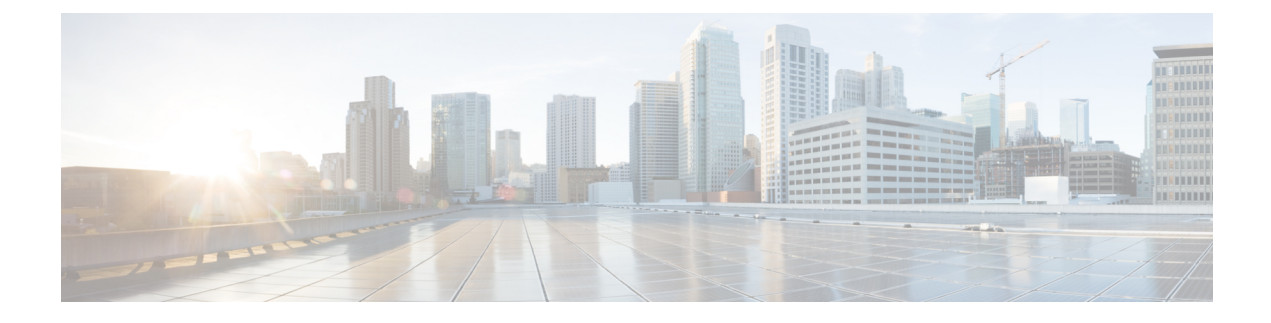

# **Feature Configuration Overview**

- About the Feature [Configuration](#page-0-0) Guide, page 1
- Feature Quick [Reference,](#page-0-1) page 1
- [Generate](#page-4-0) a Phone Feature List, page 5

## <span id="page-0-0"></span>**About the Feature Configuration Guide**

This guide provides information about the tasks that you need to complete in order to configure features on the Cisco Unified Communications Manager system. Use this guide after you have configured the call control system, which includes "day 1" configurations such as inbound and outbound calling, dial plans, and network resources. For information about configuring the call control system, see the *Cisco Unified Communications Manager System Configuration Guide.*

## <span id="page-0-1"></span>**Feature Quick Reference**

The following table provides an alphabetical list of the features described in this document, and lists the sections in this guide where you can find full configuration information about each of them.

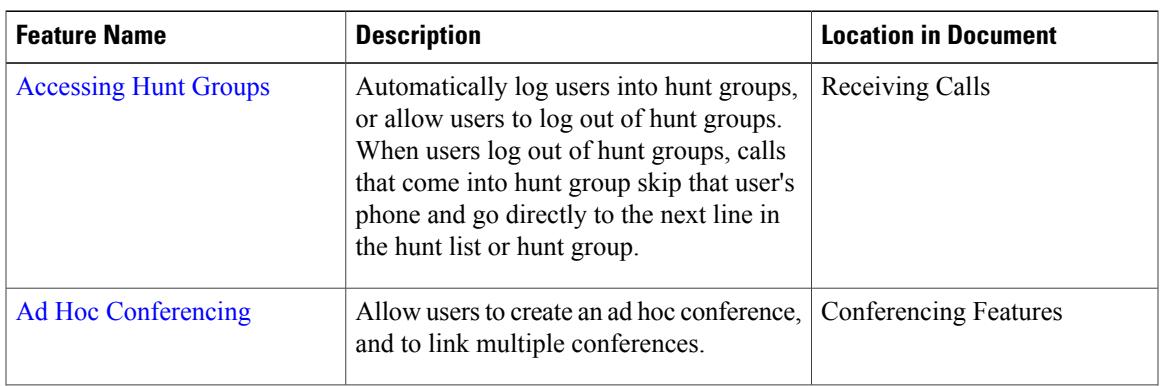

For information about how to determine which features are supported by your phones, see the Related Topics section below.

I

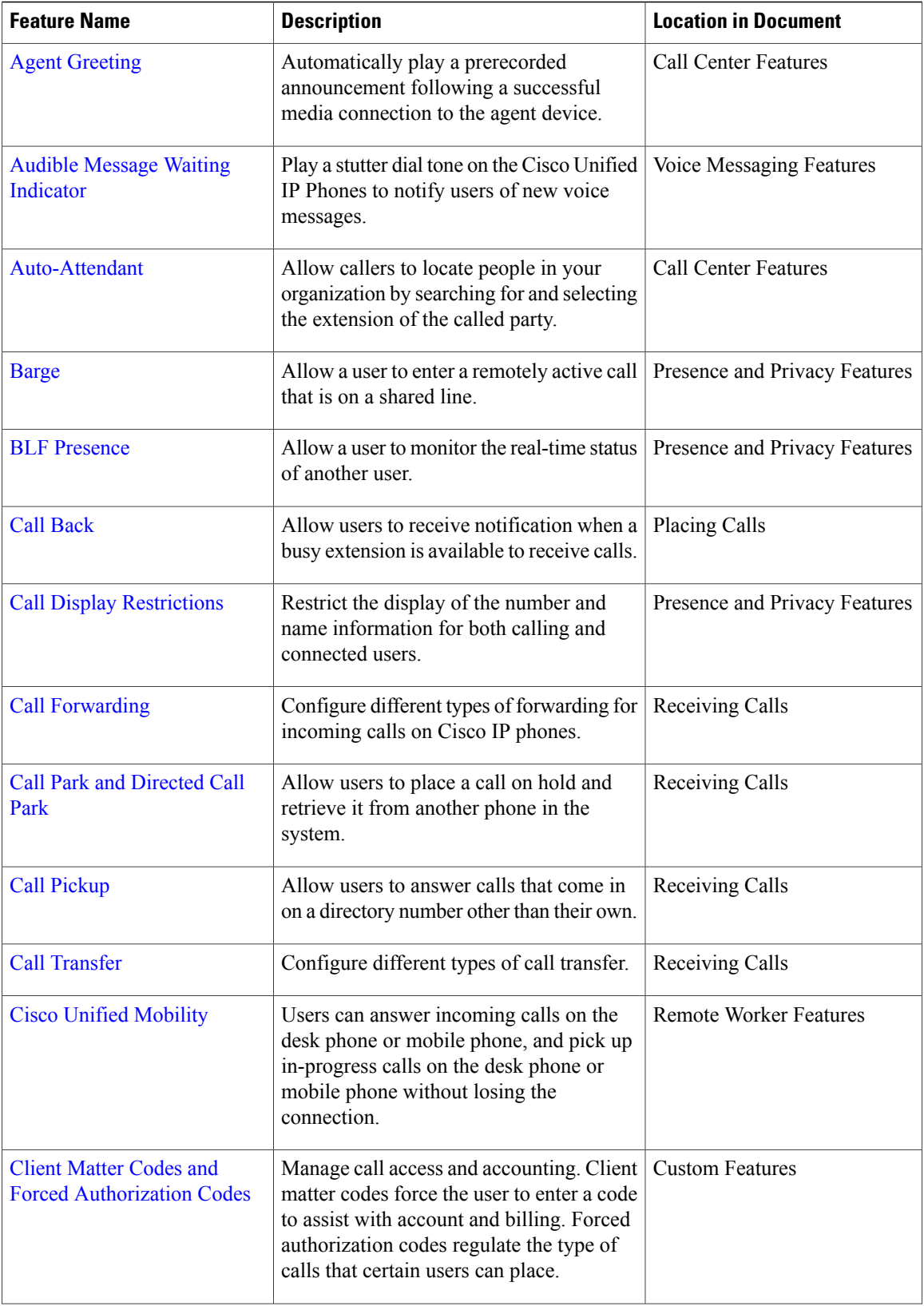

 $\mathbf I$ 

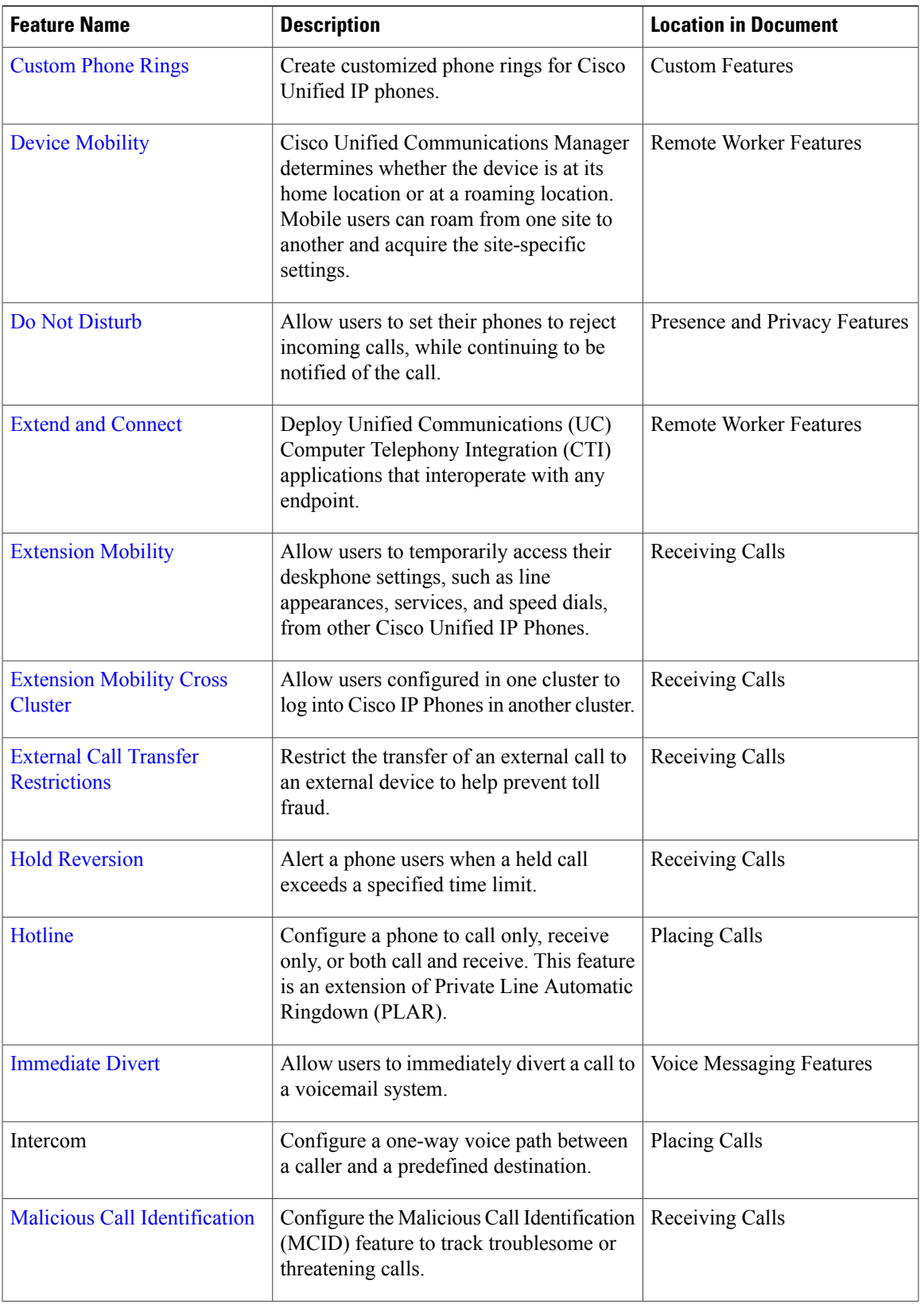

I

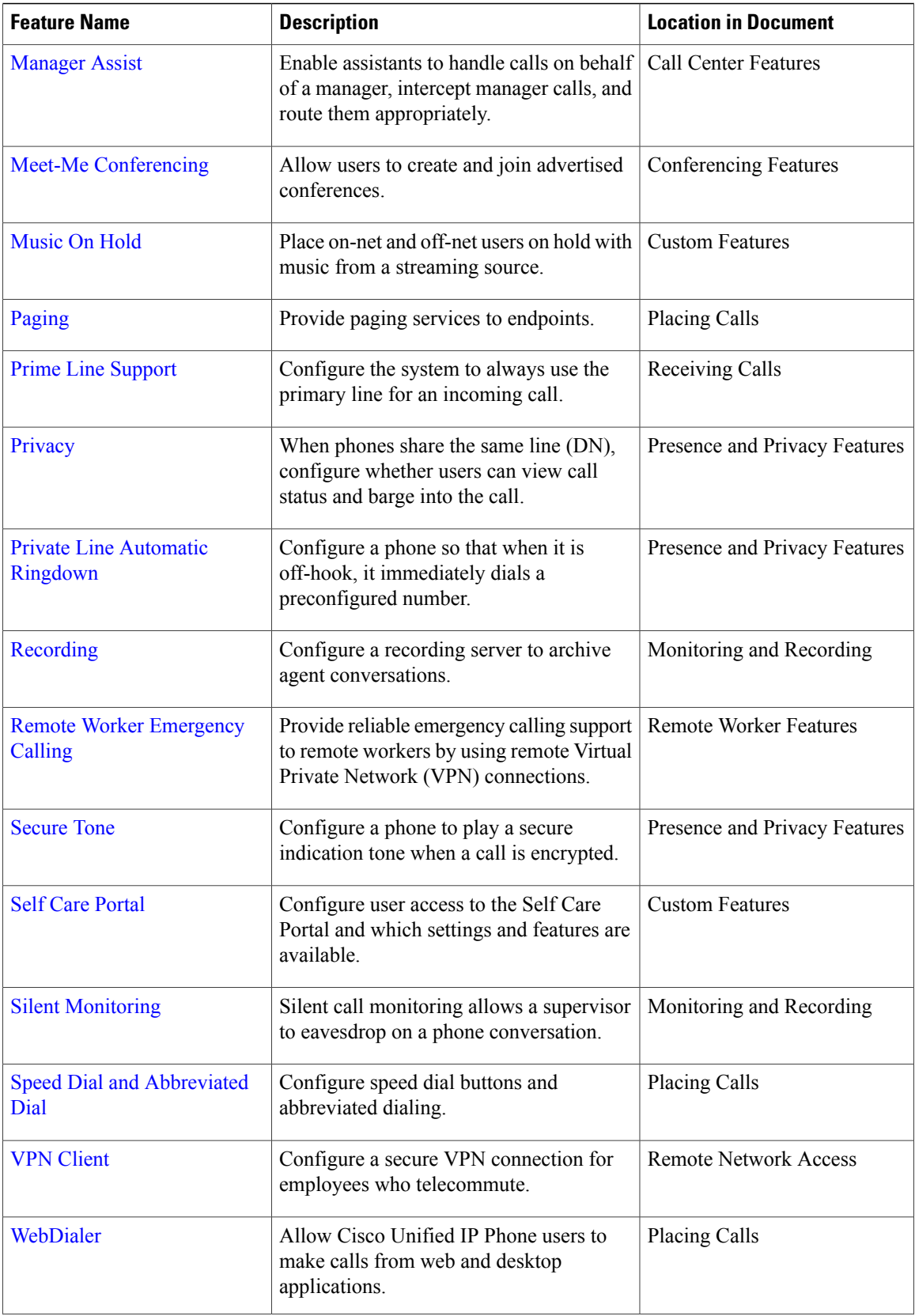

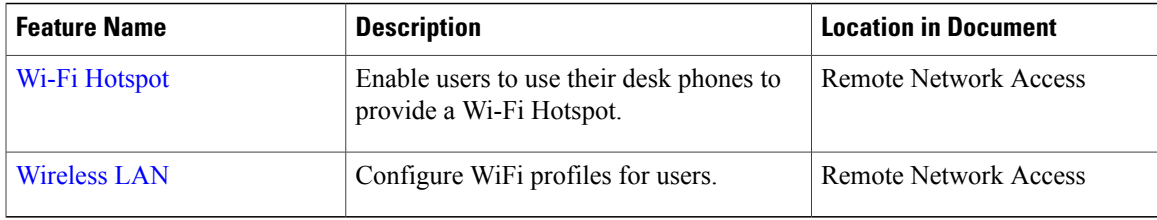

#### **Related Topics**

[Generate](#page-4-0) a Phone Feature List, on page 5

### <span id="page-4-0"></span>**Generate a Phone Feature List**

Generate a phone feature list report to determine which devices support the feature that you want to configure.

#### **Procedure**

- **Step 1** From Cisco Unified Reporting Administration, choose **System Reports**.
- **Step 2** From the list of reports, click **Unified CM Phone Feature List**.
- **Step 3** Perform one of the following steps:
	- Choose **Generate New Report** (the bar chart icon) to generate a new report.
	- Choose **Unified CM Phone Feature List** if a report already exists.
- **Step 4** From the **Product** drop-down list, choose **All**.
- **Step 5** Click the name of the feature that you want to configure.
- **Step 6** Click **Submit**. The report is generated.

 $\mathbf{I}$ 

I